## **Representação Digital 2023-2024**

Mestrado Integrado em Arquitectura Ano Lectivo 2023-2024 1º Semestre Docente - Nuno Alão 2º Ano

**ISBOA** UNIVERSIDADE DE LISBOA

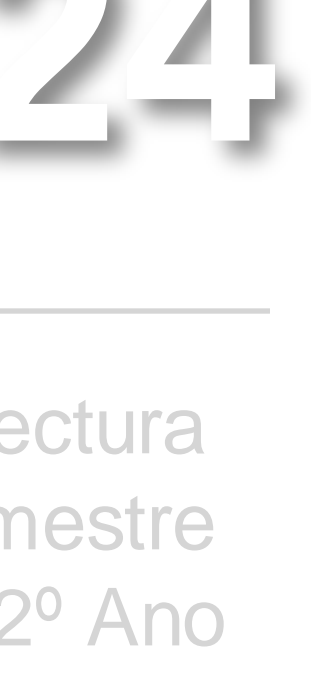

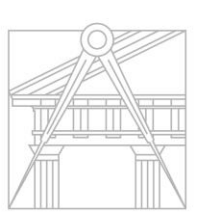

**FACULDADE DE ARQUITETURA** UNIVERSIDADE DE LISBOA

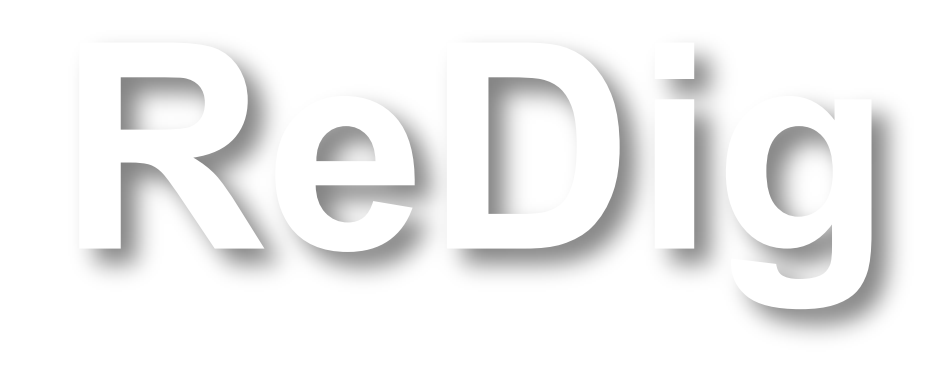

Mestrado Integrado em Arquitectura Ano Lectivo 2023-2024 1º Semestre Docente - Nuno Alão 2º Ano

#### **ÍNDICE**

**Colocação do site**

**Pentágono**

**Procedimento do exercício 1 (planta)**

**3D**

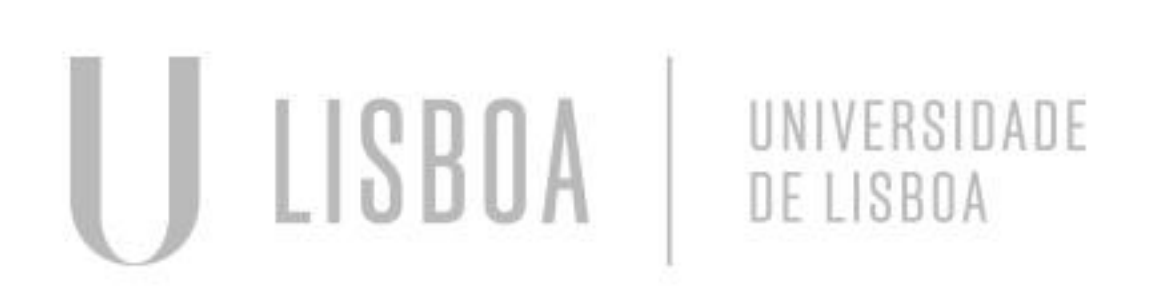

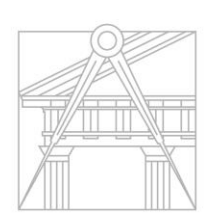

**FACULDADE DE ARQUITETURA** UNIVERSIDADE DE LISBOA

## Francisco José Madeira Gomes Gonçalves Mesquita

Mestrado Integrado em Arquitectura Ano Lectivo 2023-2024 1º Semestre Docente - Nuno Alão 2º Ano

# 20221189

**ReDig**

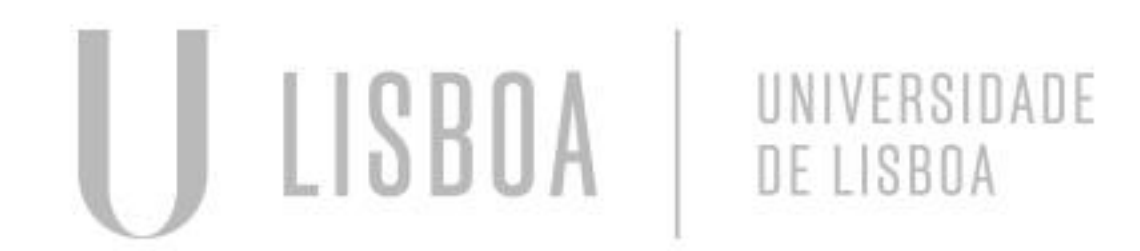

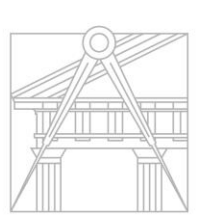

**FACULDADE DE ARQUITETURA** UNIVERSIDADE DE LISBOA

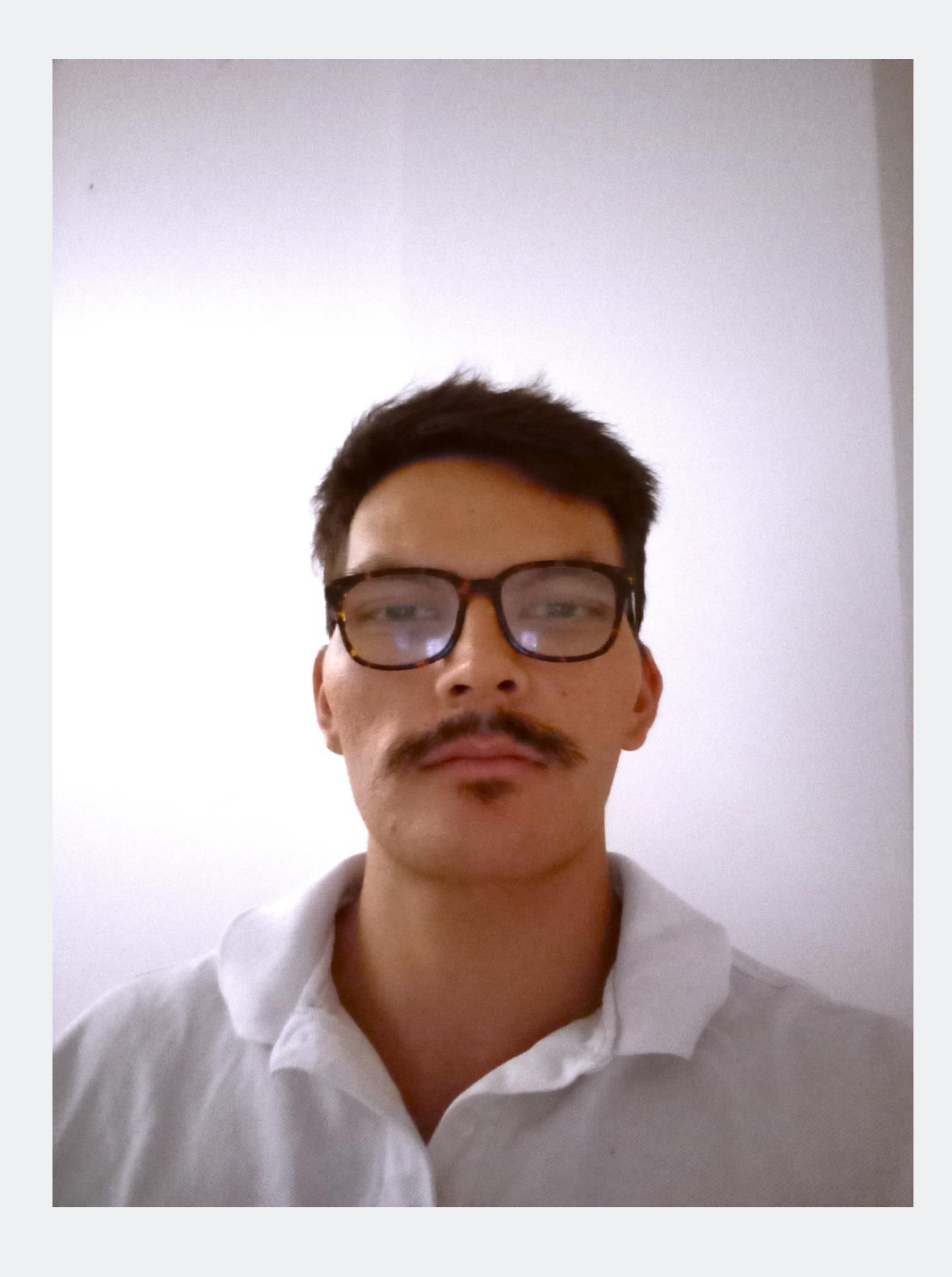

#### **Primeiramente entramos no filezilla e seguidamente com o nosso nº de aluno e palavra passe para termos acesso a deixar a nossa ficha html na pagina referente ao aluno.**

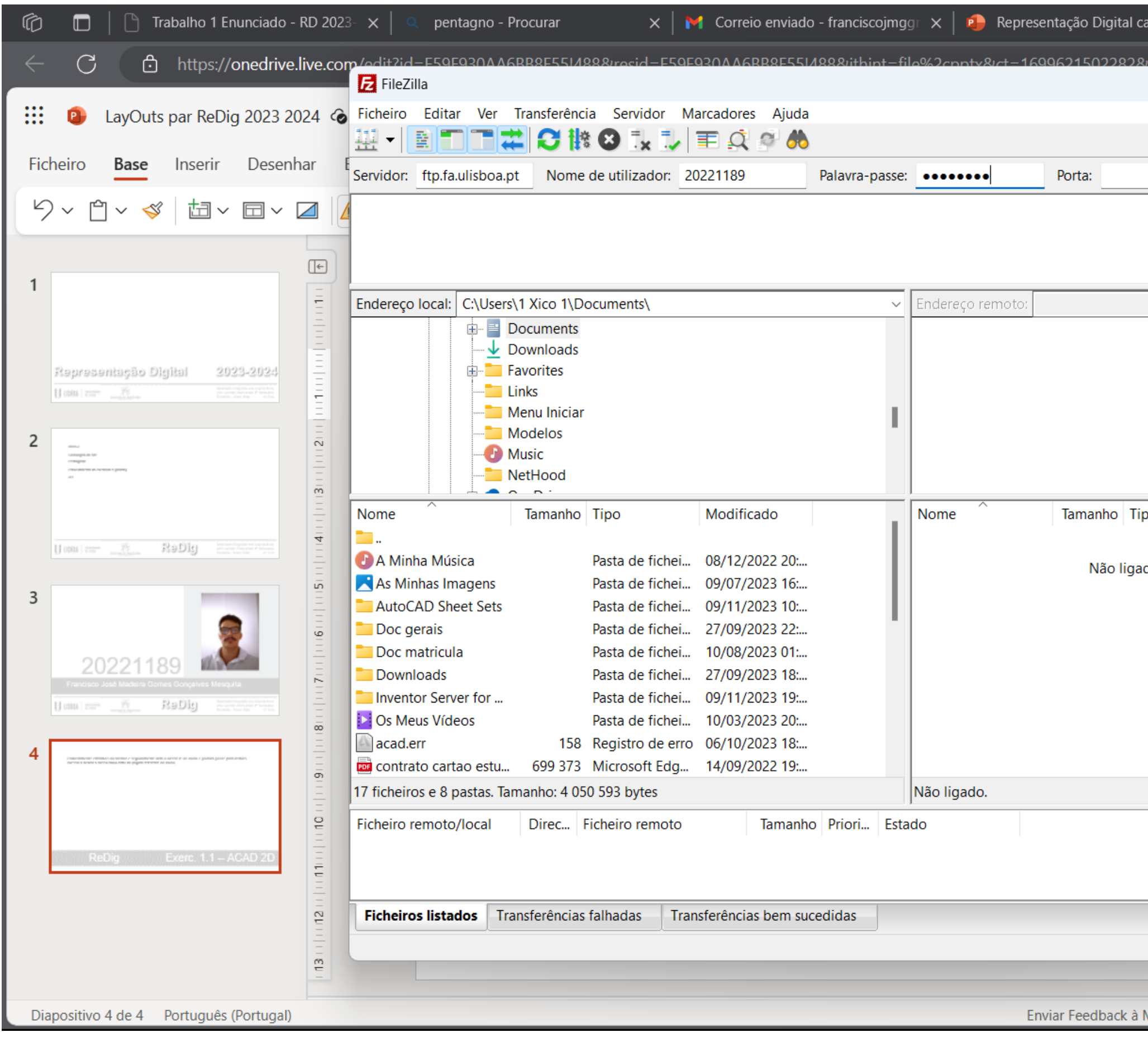

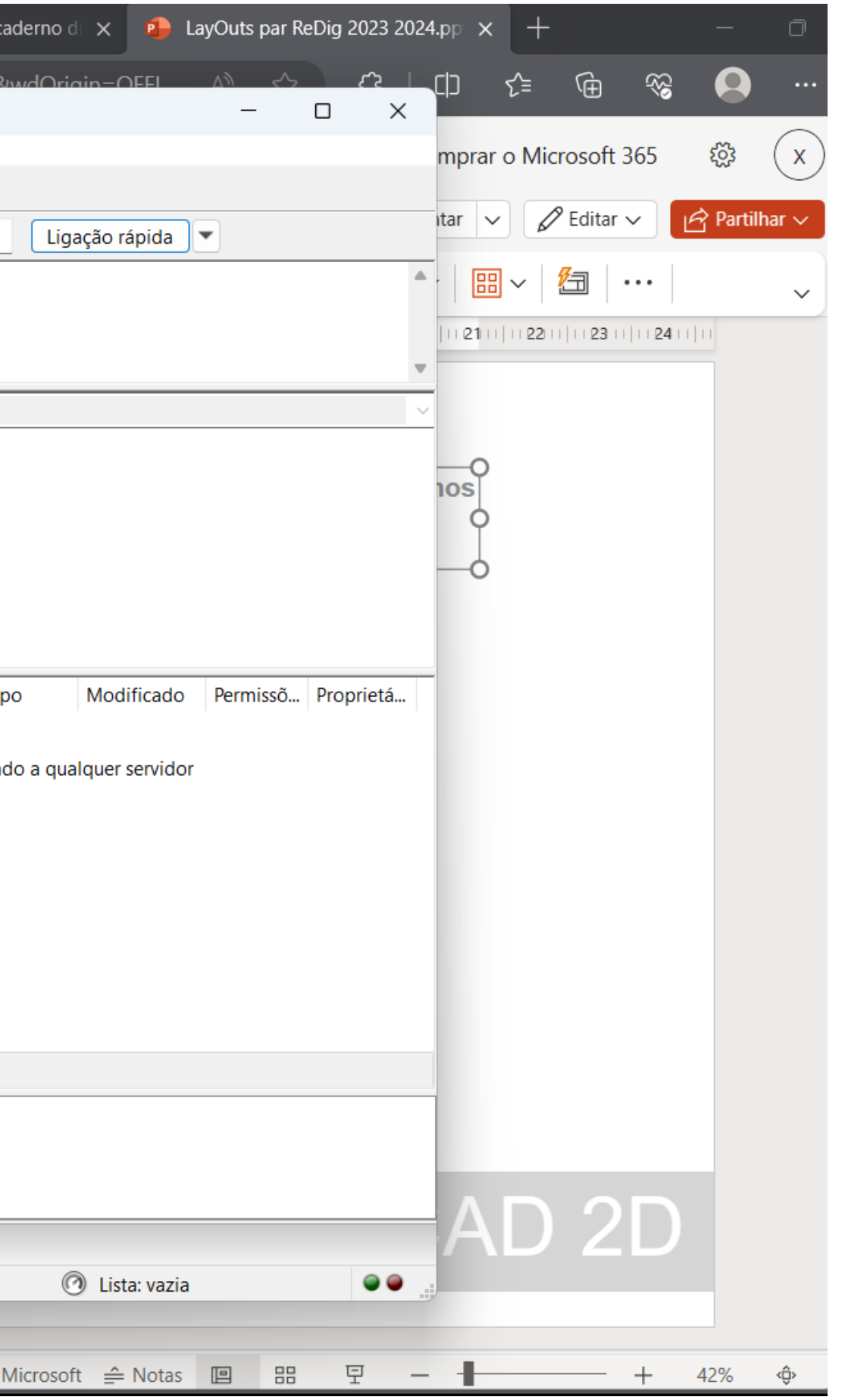

## ReDig Exerc. 1.1 – ACAD 2D

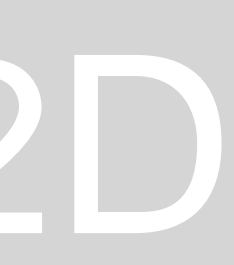

#### **Colocação do site**

## **Pentágono**

**Apos acionar o comando line(l) escrevemos @ de modo a podermos mencionar o angulo ao qual queremos que a linha siga. Assim continuamos ao introduzir linhas seguidas com a mesma medida e adicionando o angulo até**  fechar a figura conclui se o apentagno<sup>x</sup> x +

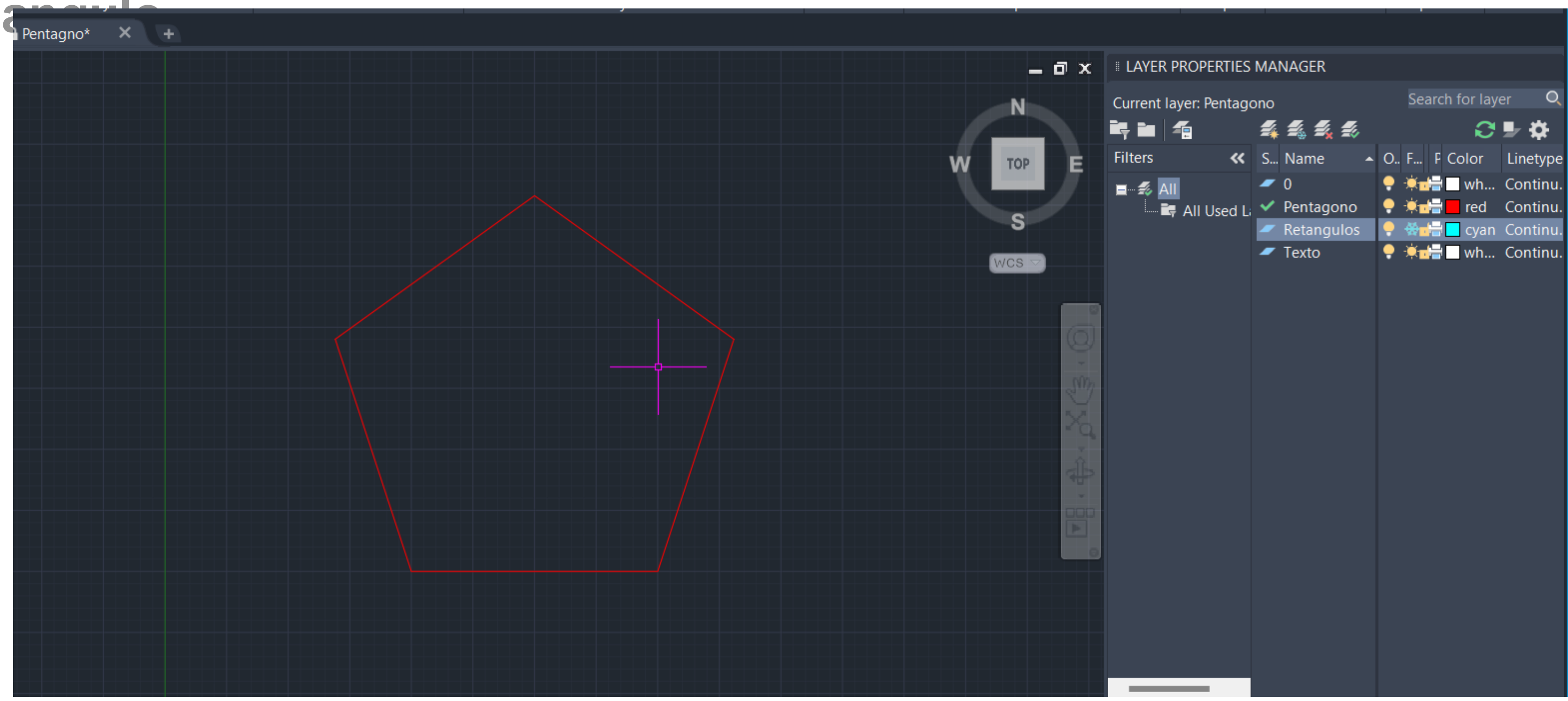

**Primeiro cria se um layer para as linhas do pentágono e de seguida podemos começar a desenhar no autocad.**

## **Colocação do site**

### **A seguir fizemos retângulos 10/3 e colocamos enchemos com o comando hatch**

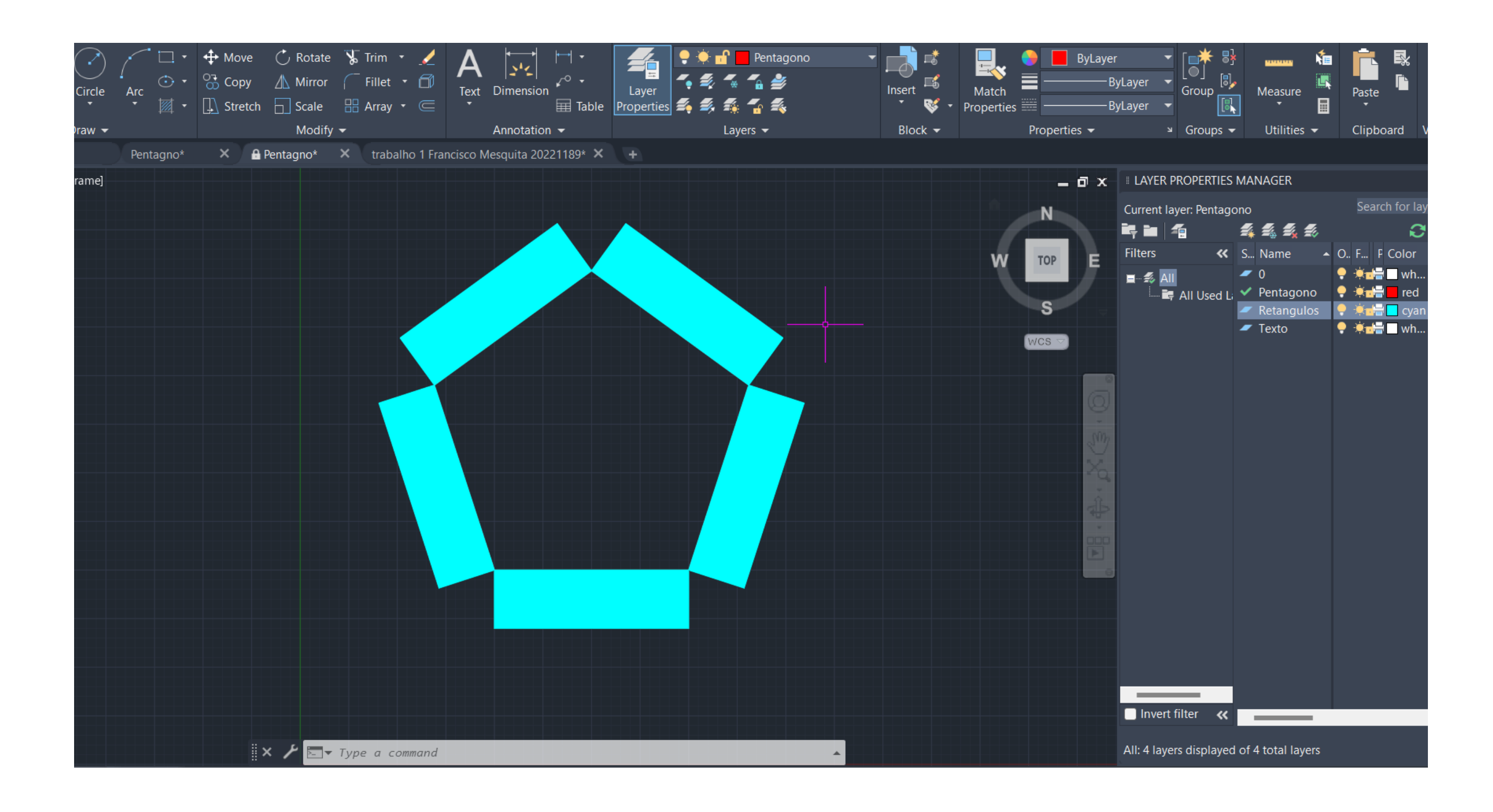

**A seguir procedemos a fazer as paredes seguindo a geometria que foi descoberta anteriormente diferenciado os pormenores da caixa de ar para as diferentes escalas usadas (utilizando sempre diferentes layers).**

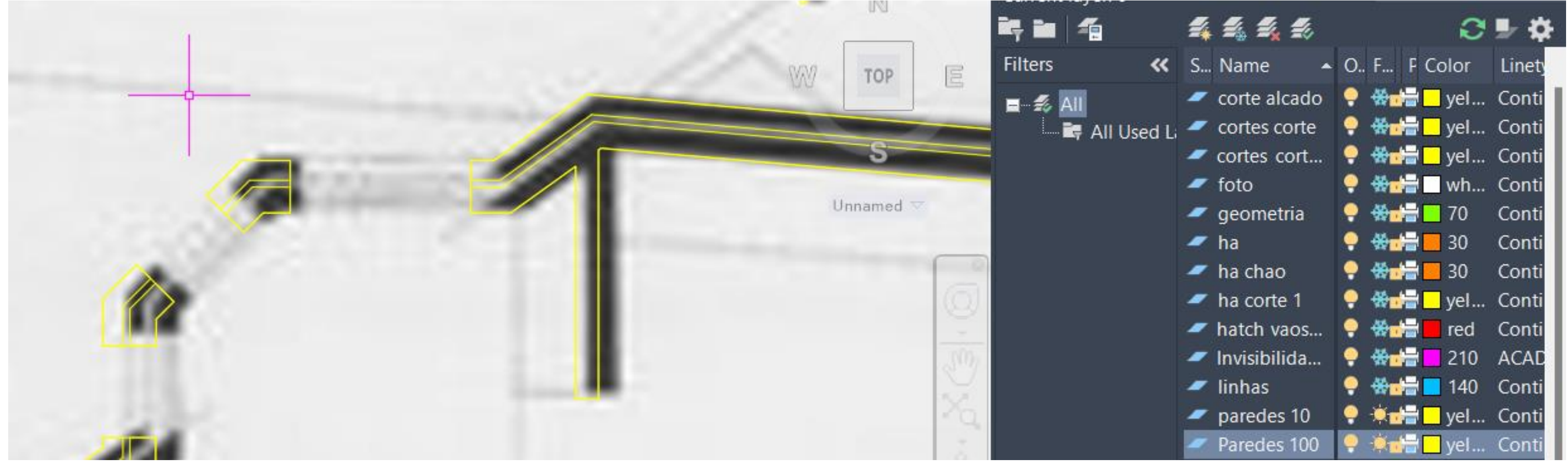

**Depois foram feitas as janelas também com diferente nível de detalhe para as diferentes escalas. As janelas a 1/10 foram feitas também com a ajuda do decalque duma referencia.**

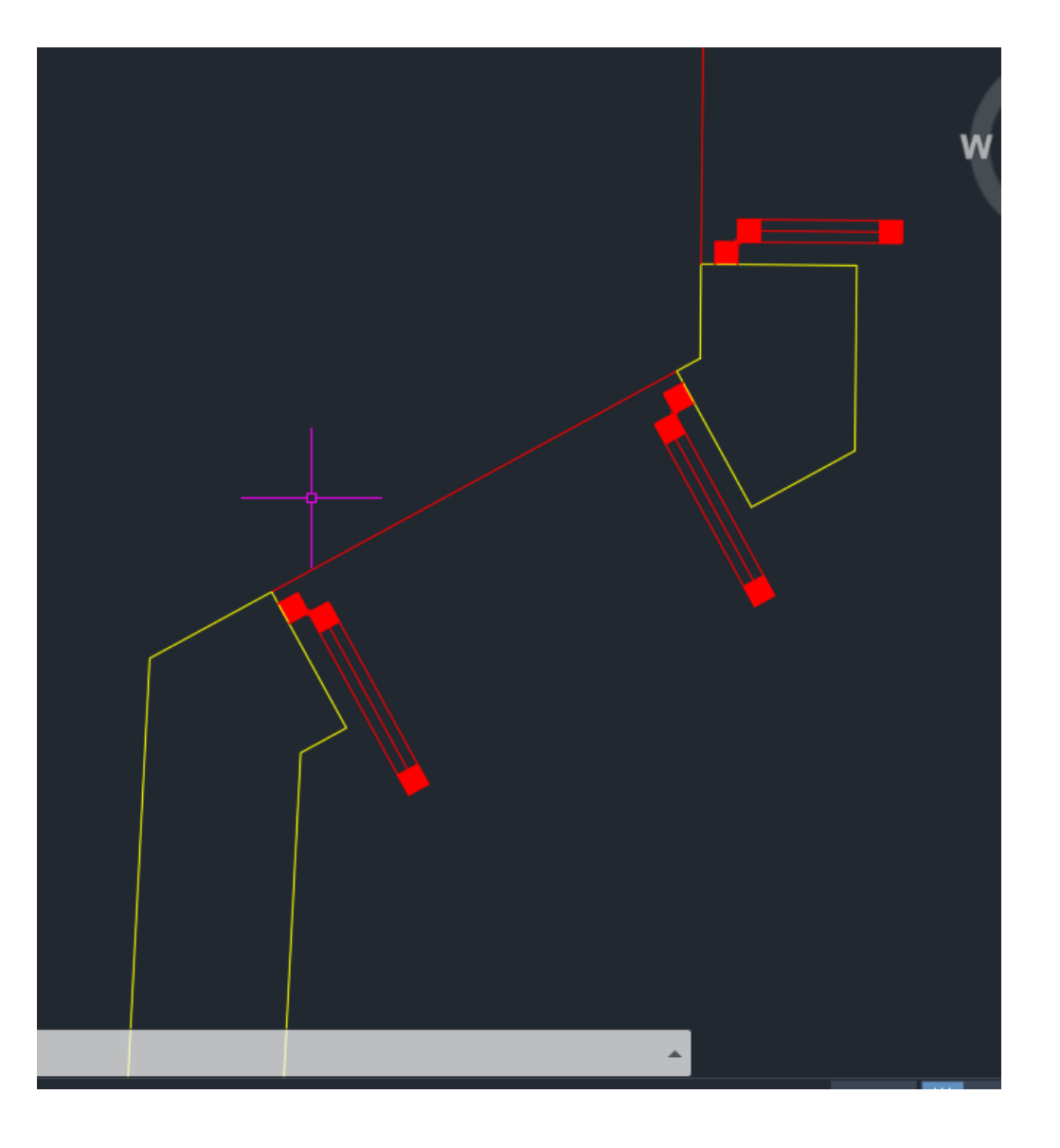

![](_page_6_Picture_6.jpeg)

#### **Começamos por fazer o perímetro das paredes pela foto da planta**

![](_page_7_Figure_2.jpeg)

**Depois adicionamos linhas do layer geometria para fazer um alçado e um corte. As referencias das alturas foram adquiridas através de imagens fornecidas pelo professor.**

![](_page_8_Figure_2.jpeg)

![](_page_8_Figure_3.jpeg)

#### **Exercicio 1**

#### **De seguida foi feito os instrumentos da casa de banho descarregando elementos da internet, para de pois copiarmos**

![](_page_9_Figure_2.jpeg)

**Depois adicionamos detalhes ao corte criando assim as escalas 1:10 e 1:1 representadas do papel.**

![](_page_10_Figure_2.jpeg)

**Depois criamos um layout e criamos vários viewports com diferentes escalas, congelando diferentes layers em cada viewport de modo a a cada de senha a cada escala não se subrepor.5**

![](_page_11_Figure_2.jpeg)

#### **Para decidir a espessura e deixar a cor das linhas preta modificamos o plot**

![](_page_12_Picture_117.jpeg)

![](_page_12_Figure_3.jpeg)

#### **Final**

Representação digital Casa António Carlos<br>Francisco José Madeira Gomes Gonçalves Mesquita

![](_page_13_Figure_2.jpeg)

![](_page_13_Figure_3.jpeg)

#### **Exercicio 2**

#### **Sólidos**

![](_page_14_Picture_2.jpeg)

#### **Começamos por construir sólidos com ajuda de linhas auxiliares que nos guiam o caminho das rotações e alinhamentos das faces.**

![](_page_15_Picture_2.jpeg)

**Por exemplo no octaedro, traçamos o centro apos construir o triangulo de face o quadrado que é a figura que faz o perímetro dos lados que servem de base aos triângulos**

![](_page_16_Picture_2.jpeg)

#### **A seguir pusemos os os sólidos dentro uns dos outros, alinhando e escalando e se for necessário rodar de modo que os vértices da figura de dentro fiquem perpendiculares**

**as faces do solido de dentro.**

![](_page_17_Picture_2.jpeg)

![](_page_18_Picture_1.jpeg)

#### **Final**

![](_page_19_Picture_2.jpeg)

## **Biblioteca de comandos:**

- **Strech**
- **Mirror**
- **Cutting edge**
- **Break**
- **Trim**
- **Scale**
- **Chprop**
- **Fillet**
- **Cs**
- **Dtext**
- **Extend**
- **Rotate**
- **Mview**
- **Vplayer**
- **Zoomscale**
- **DIM**
- **DIM AL**
- **DIM ANG**
- **3d array**
- **Helix**